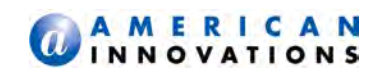

# **UNIVERSAL CONFIGURATION TOOLKIT V2.2.27 RELEASE NOTES NOVEMBER 2014**

# INTRODUCTION

American Innovations (AI) is pleased to announce updates to the Universal Configuration Tool (UCT), v2.2.27. This document identifies updates that were implemented in October. If you have any questions, need additional information, or have a comment about this document, contact AI Technical Services at [bhtechservices@aiworldwide.com.](mailto:bhtechservices@aiworldwide.com.)

### Satellite Acquisition

As the UCT goes through the satellite acquisition process, the **Channel State** field on the *Communications Settings* pane displays updates, allowing the user to see how the unit is acquiring a satellite connection.

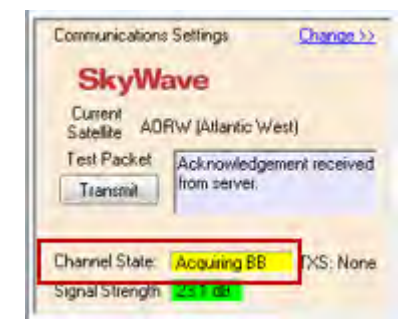

#### **Figure 1. Channel State Field**

The **Channel State** field displays the following messages during the process of acquiring a satellite signal:

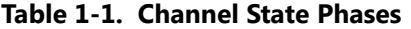

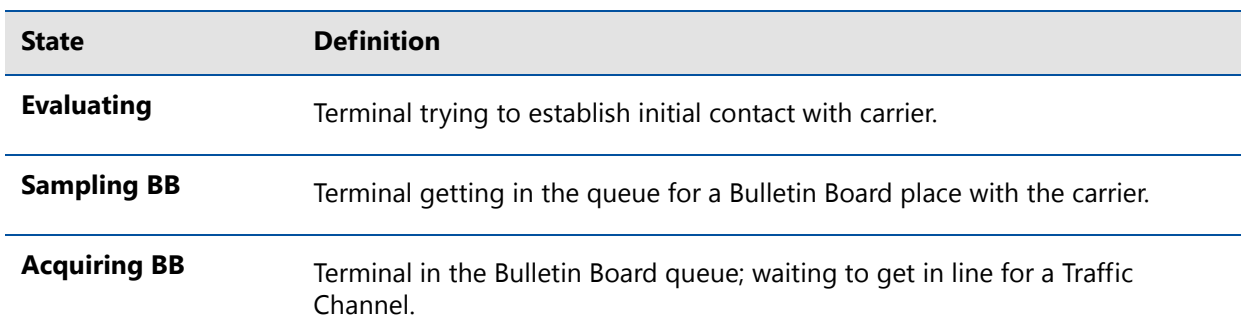

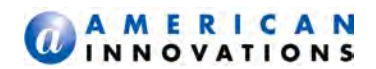

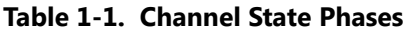

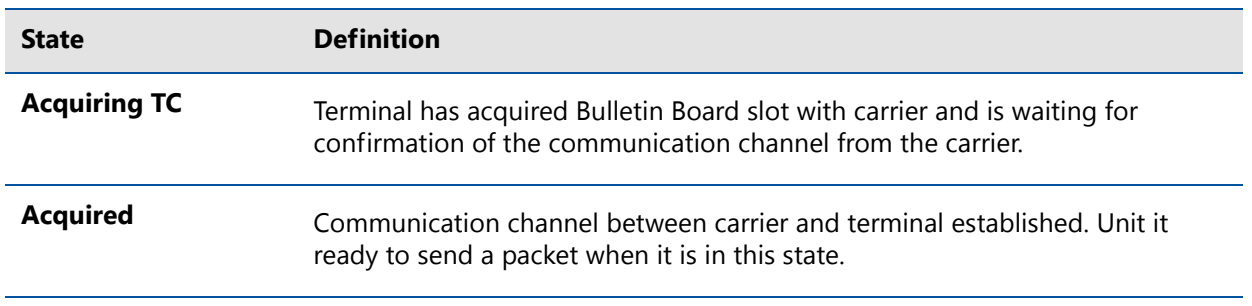

### Auto-switch

*Auto-switch* allows the unit to acquire a new satellite link automatically in the event that the unit loses communication with its current (previously locked) satellite.

The unit can be configured with auto-switch through the *Communications Settings* pane on the main UCT configuration window [\(Figure 2](#page-1-0)):

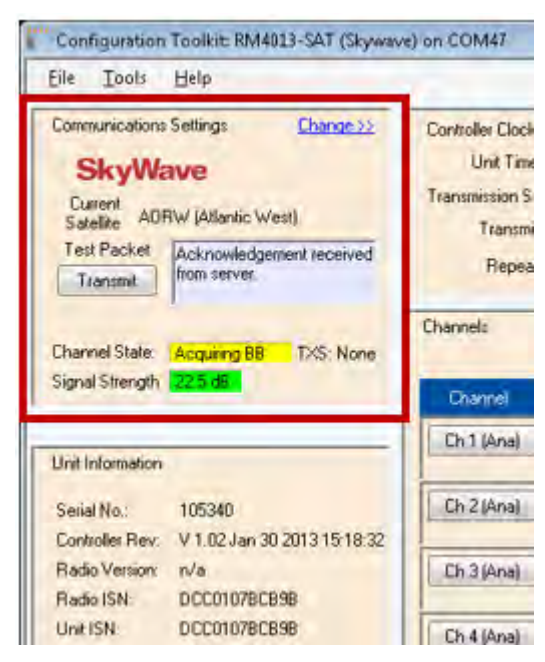

**Figure 2. Communications Settings Pane**

<span id="page-1-0"></span>**1** Click *Change* to open the **Config** window [\(Figure 3\)](#page-2-0):

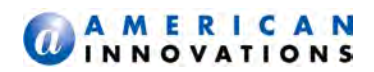

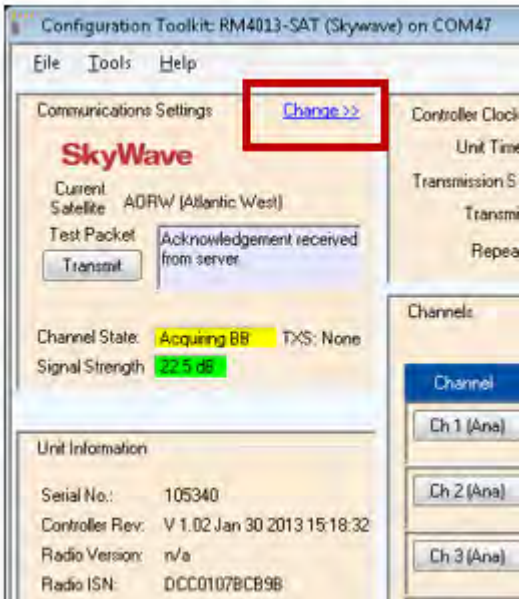

<span id="page-2-0"></span>**Figure 3.** *Change* **Link**

**2** Click **Yes** to set the auto-switch mode [\(Figure 4\)](#page-2-1).

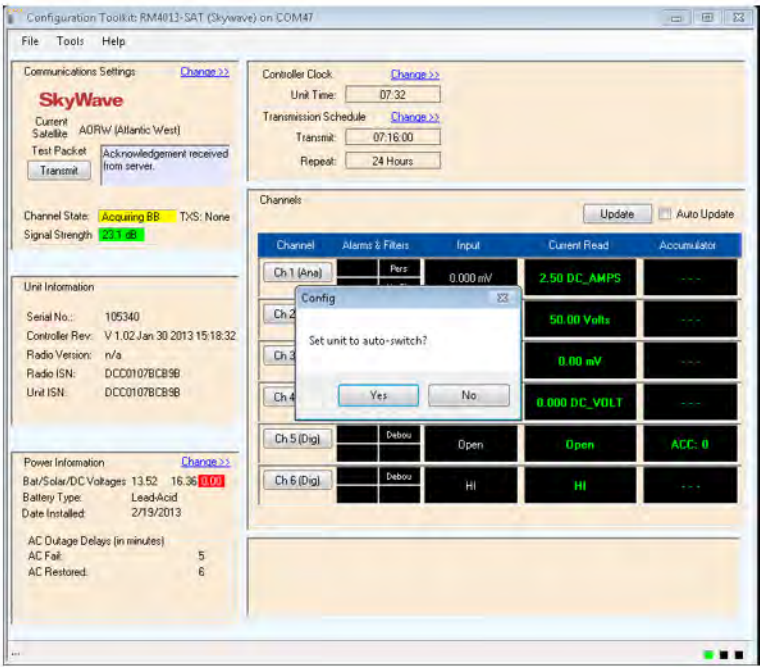

<span id="page-2-1"></span>**Figure 4. Setting auto-switch**

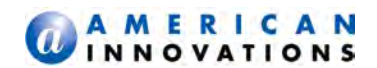

# TECHNICAL SUPPORT

If you have any questions or are in need of technical assistance, please use any of the following contact information to reach Bullhorn Technical Services:

Support Email: [bhtechservices@aiworldwide.com](mailto:bhtechservices@aiworldwide.com)

Support Telephone: 1-800-229-3404

American Innovations: <http://www.aiworldwide.com/>